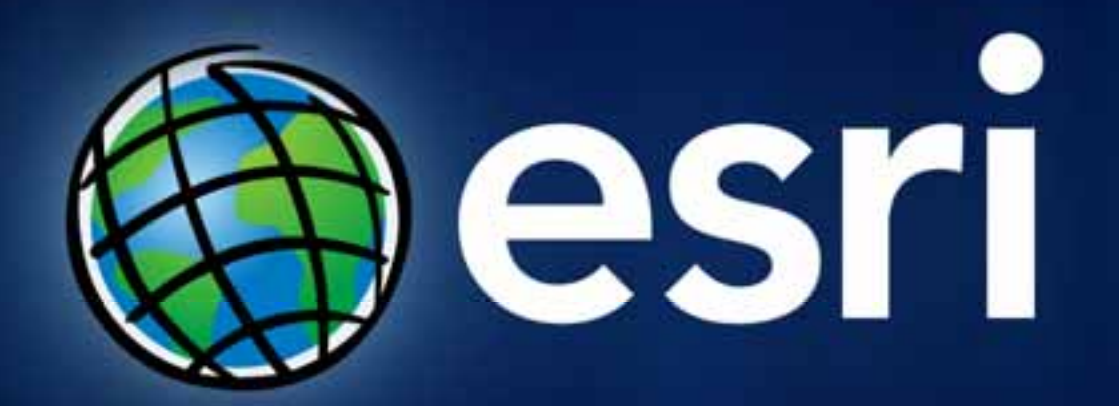

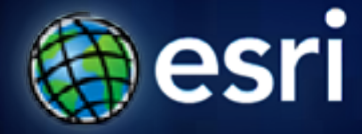

**Esri International User Conference** | **San Diego, CA Technical Workshops** | **July 14, 2011**

## **Georeferencing CAD Datasets**

Phil Sanchez

## **Agenda**

- **Overview of Georeferencing CAD Datasets**
- **Assigning coordinate systems to CAD Datasets**
- **Demo: Repositioning CAD Datasets**
- **Summary**

## **Georeferencing**

- **Reposition CAD datasets to align with GIS layers**
	- **Move, Rotate, & Scale**
- **Assign coordinate system for map reprojection**
- **NOT required for CAD drawings that are drawn in real-world coordinate location**

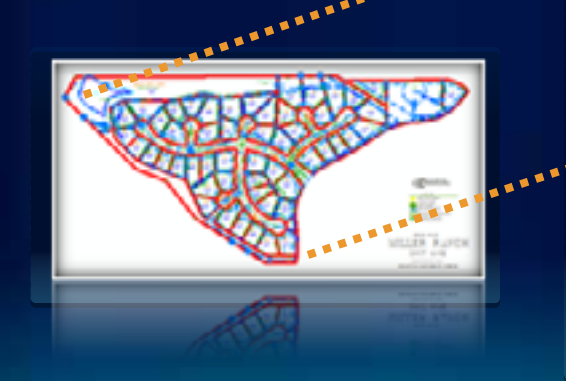

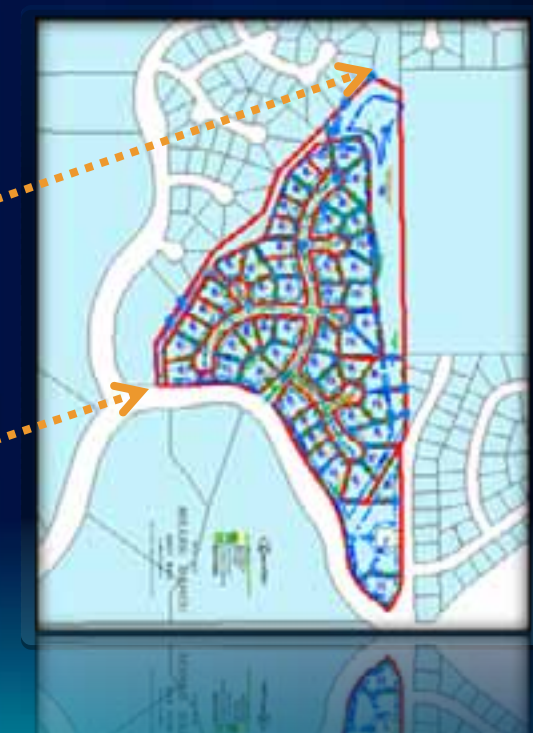

#### **Georeferencing Method**

- **Two-point Similarity transformation method**
	- **Move, Rotate, and Scale**
	- **Aspect ratio always maintained**
	- **Cannot skew or 'rubber sheet' CAD drawing**
- **Transformation managed by World Files**
	- **ArcGIS is not modifying the CAD drawing**
	- **World file use CAD file name prefix**
	- **Must also reside in same folder**

## **Georeferencing: World Files**

- **File based, two point transformation for CAD data**
- **Uses the .wld file extension**
- **Simple text file containing two lines with two pairs of coordinate values:**

**<From X1, From Y1> <To X1, To Y1>**

**<From X2, From Y2> <To X2, To Y2>**

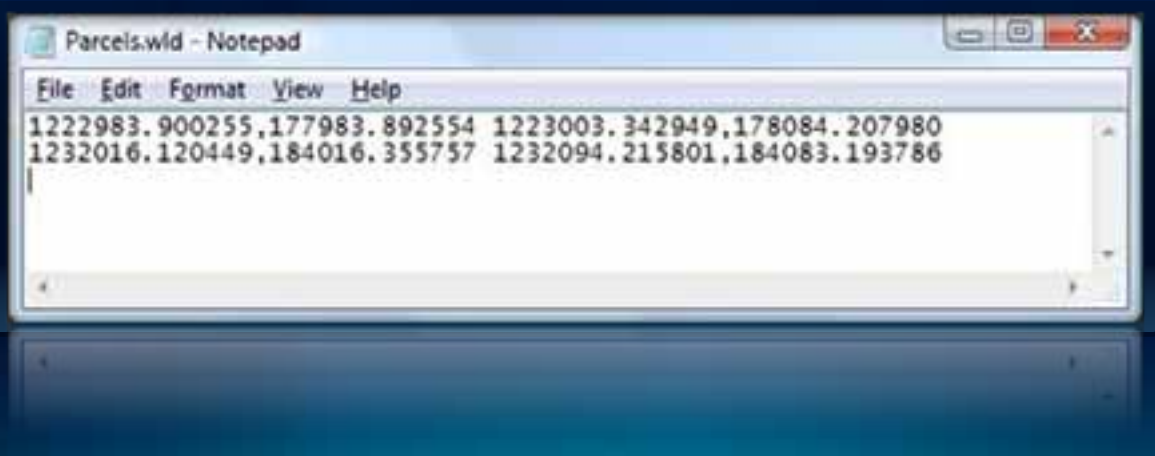

## **Georeferencing Toolbar**

- **Georeferencing toolbar use mouse pointer to move layer and create control points in map**
	- **Rotate, Scale, and Shift tools**

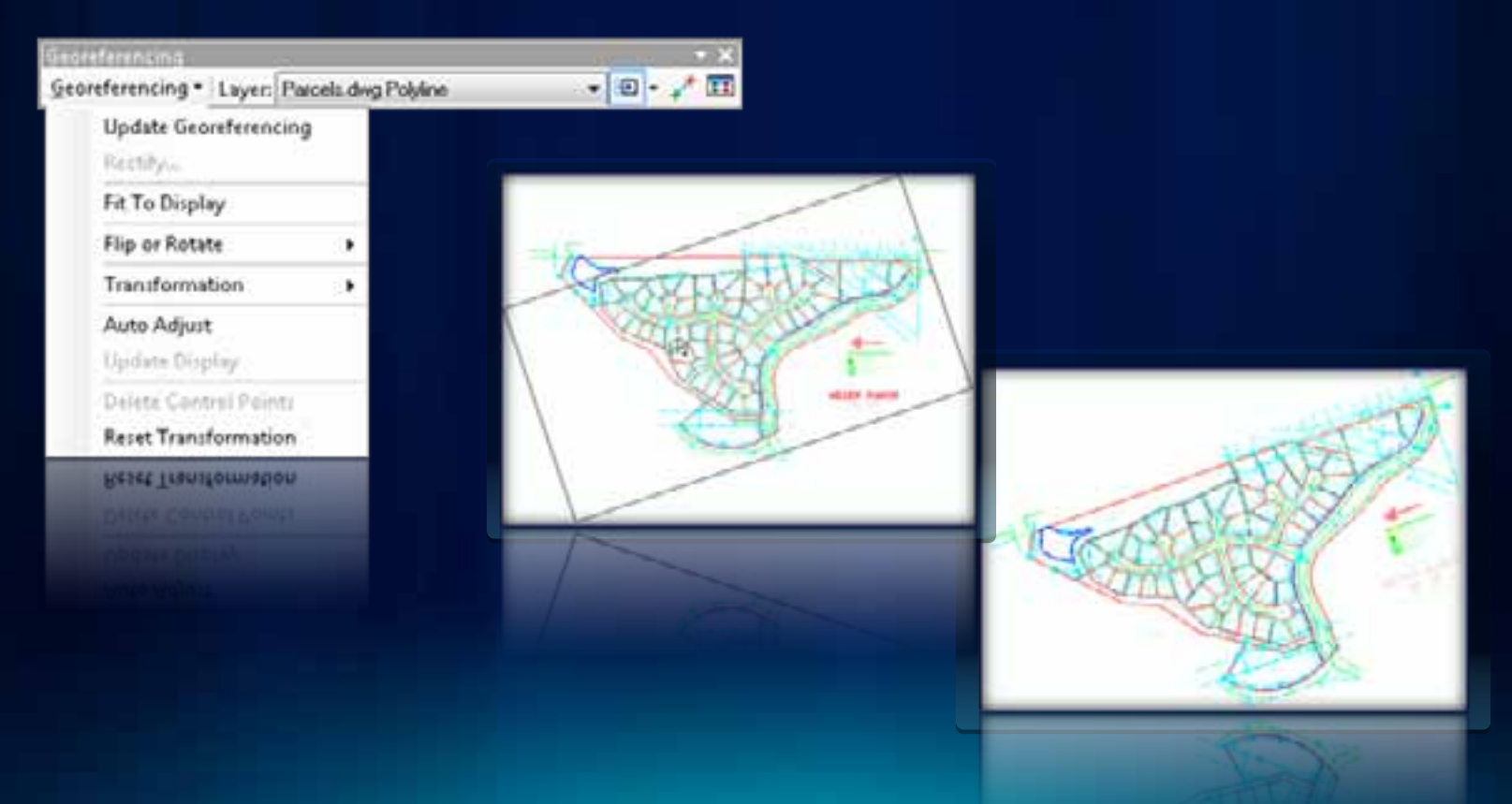

# **Assigning Coordinate Systems to CAD Datasets**

#### **Coordinate Systems - Overview**

- **CAD Datasets with defined Coordinate Systems reproject on-the-fly to align with other map layers**
- **Enables CAD Dataset to be used for spatial overlays and mapping**

## **Assigning Coordinate Systems**

- **Defined at the CAD Dataset level**
- **Catalog window's Spatial Reference Properties dialog**

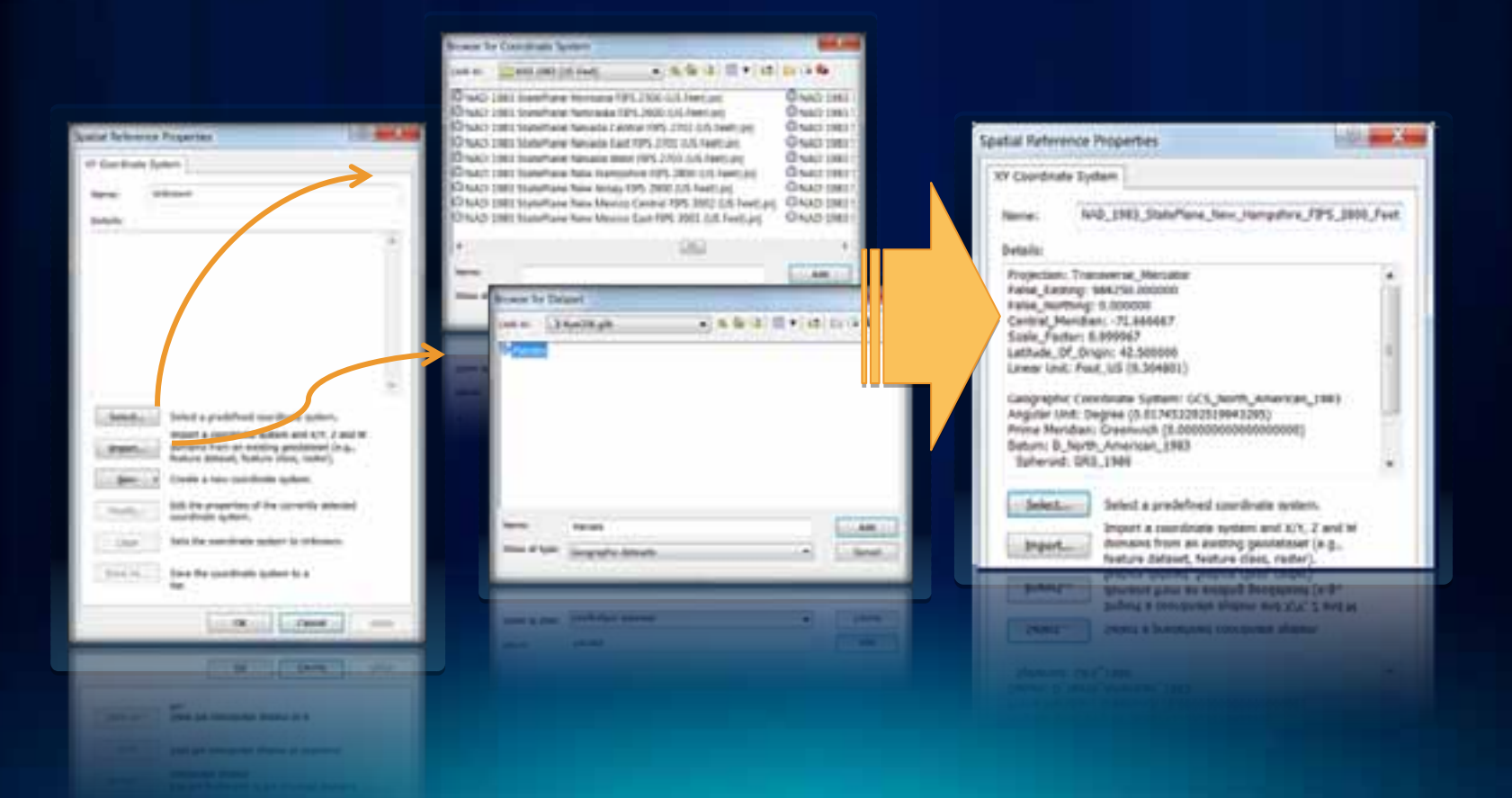

## **Universal Projection and World Files**

- **Universal Projection File**
	- **ESRI\_CAD.PRJ**
	- **Applies same coordinate system to all CAD files in a workspace**
- **Universal World File**
	- **ESRI\_CAD.WLD**
	- **Applies identical transformation to all CAD files in a workspace**
	- **Useful for set of tiled CAD drawings**

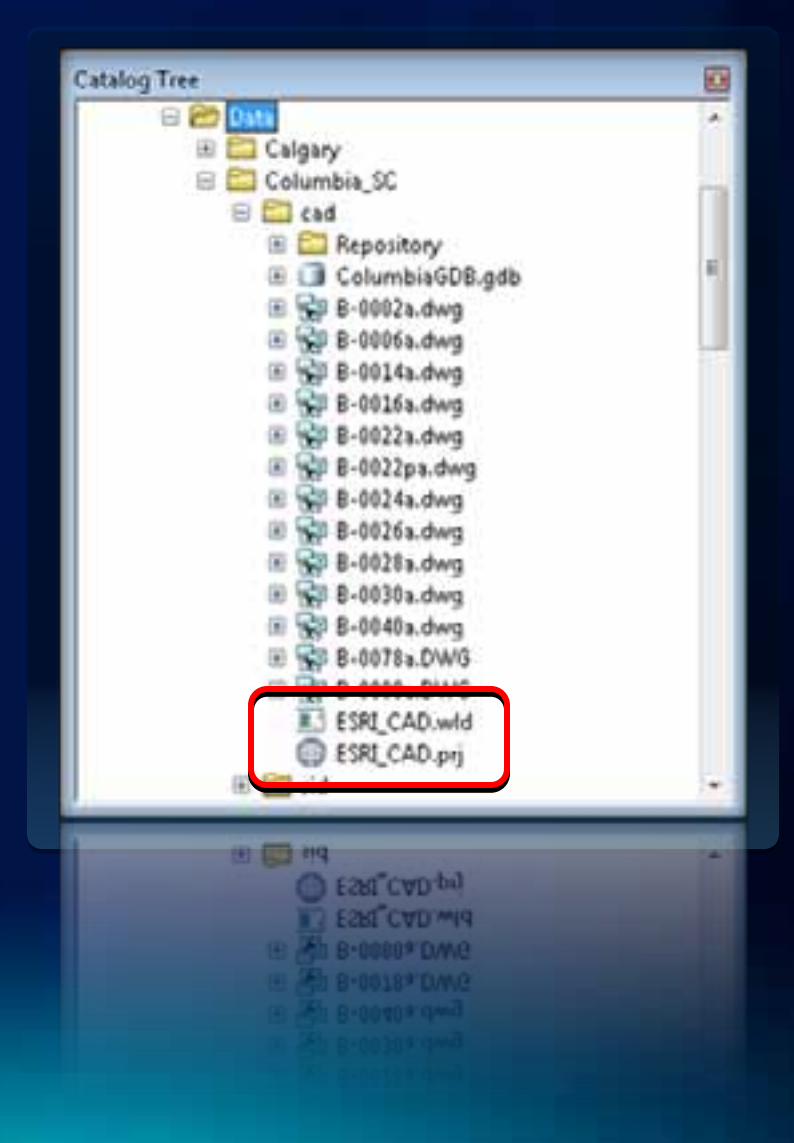

## **Demo: Georeferencing CAD Datasets**

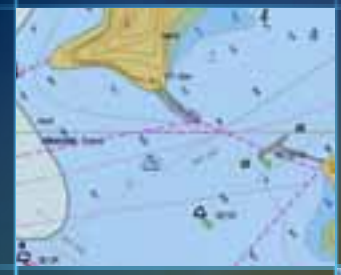

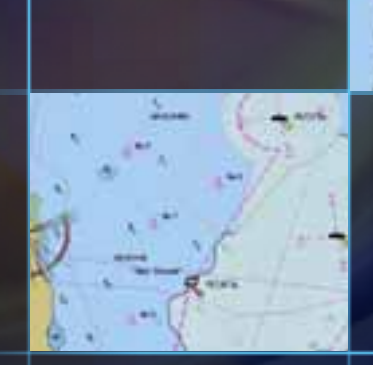

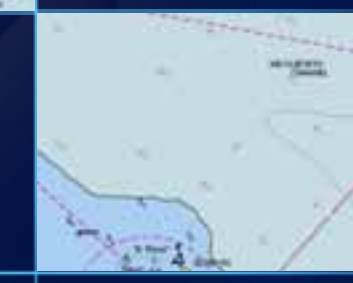

## **Georeferencing Process**

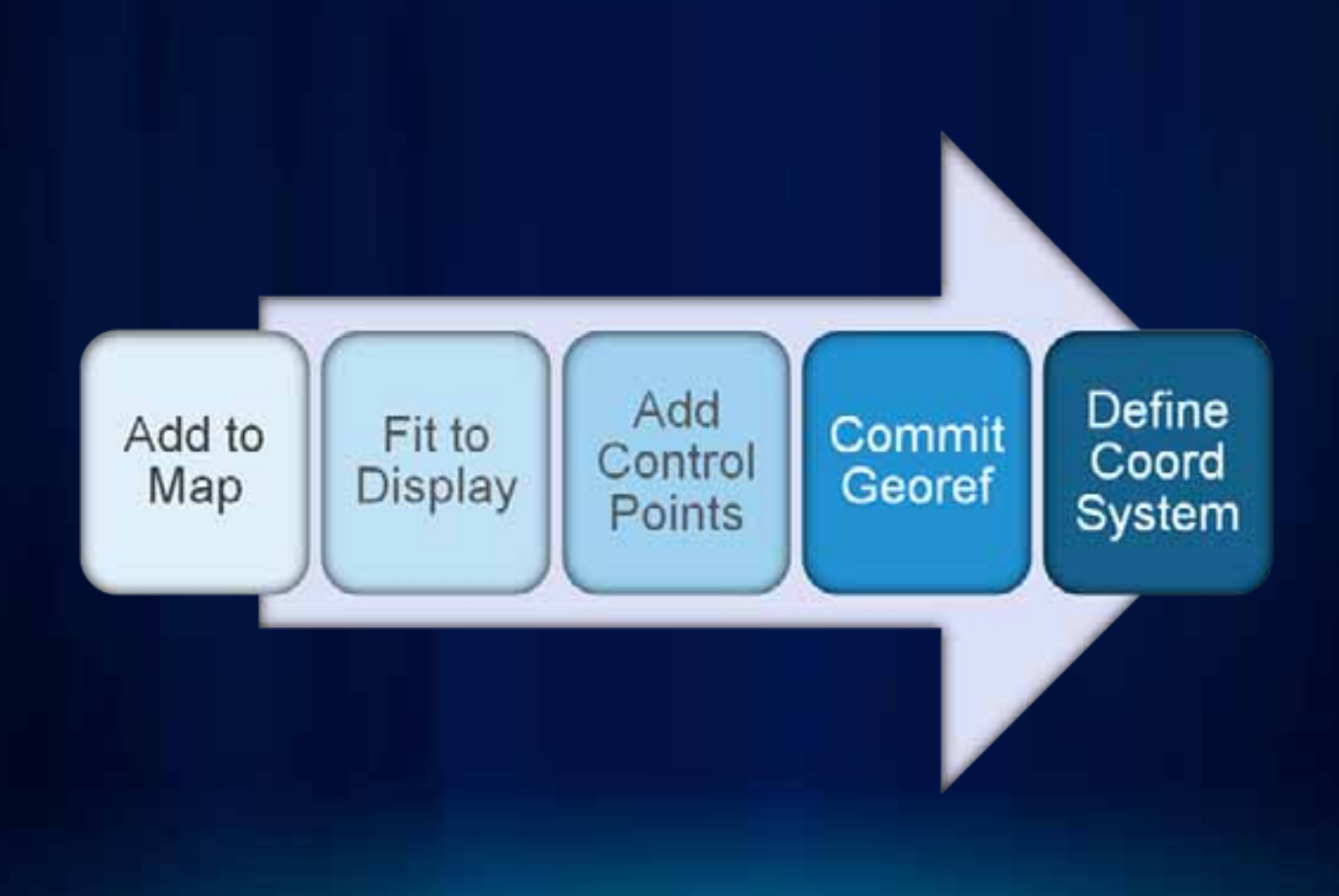

#### **Resources**

- **CAD Integration Resource Center**
	- **http://resources.arcgis.com/content/cadintegration/10.0/about**
	- **'Georeferencing CAD Data' Help Topics**
- **Working with CAD Data Instructor Led Course**
	- **http://training.esri.com/gateway/index.cfm?fa=catalog.courseD etail&CourseID=50120390\_9.x**
- **Working with CAD in ArcGIS Live Training Seminar**
	- **http://training.esri.com/acb2000/showdetl.cfm?DID=6&Product \_ID=887**
- **Lining Up Data in ArcGIS: A Guide to Map Projections (ESRI Press)**
	- **http://www.esri.com/news/releases/10\_2qtr/lining-up-data.html**

## **Closing**

- **Questions**
- **Please fill out the online evaluation forms at:**
	- **www.esri.com/sessionevals**
- **Thank you for attending!**

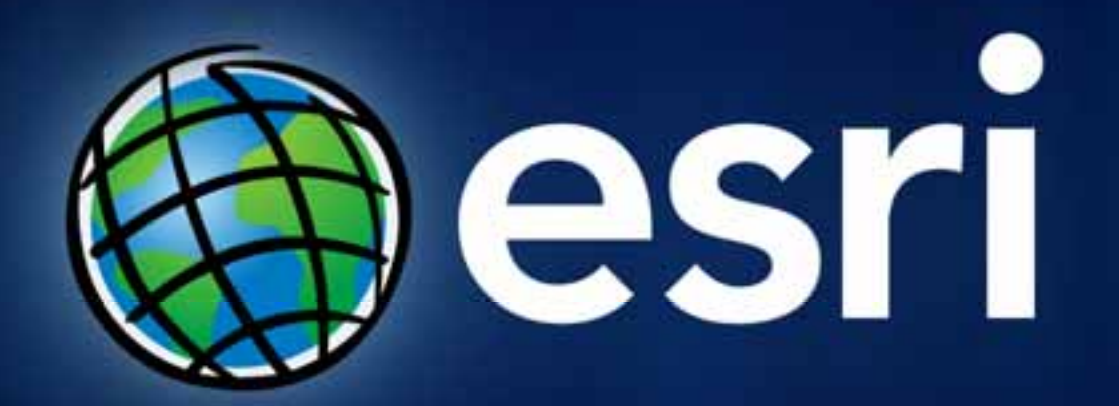